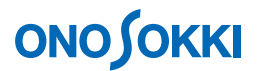

## **LA-3000** シリーズ騒音計サンプルプログラム 表示&リモート

このソフトウェアはサンプルプログラムで、実行ファイルとソースコードを提供しております。 小野測器の騒音計 LA-3260/3560/3570 をサポートする Windows 用のアプリケーションで、このソフトウ ェアは Visual Basic 6.0 で作成されております。

## <インストールと起動>

setup.exe をダブルクリックすると実行ファイルのセットアップが始まります。セットアップメニューの メッセージに従って作業を行います。標準では、「C:¥Program Files¥Onosokki LA-3000¥remote」ディレク トリにセットアップされ、プログラムグループ「Onosokki LA-3000」に登録されます。 セットアップが 終了したら、Winndows の再起動を行って下さい。以上でインストール完了です。「スタート」→「プロ グラム」→「Onosokki LA-3000」下の「Remote Display」をクリックして起動します。

> 本ソフトウェアにより生じた損害に関して弊社では、いかなる責任も負いかねま すので、ご了承ください。このソフトウェアはソースコードを公開しており、ユ ーザーにおいてカスタマイズすることが可能ですが、改変についてのご質問はご 遠慮ください。

## <概要>

- 下記の画面で騒音計の表示と設定変更、SD カードに保存できます。
- 本ソフトウェアを複数起動することで、同時に複数の騒音計を操作することができます(複数の RS-232C ポートが必要です)。
- 本ソフトウェアを実行すると騒音計の設定条件が初期化されます。必要であれば、事前に設定条件 を SD カードにストアしてください。

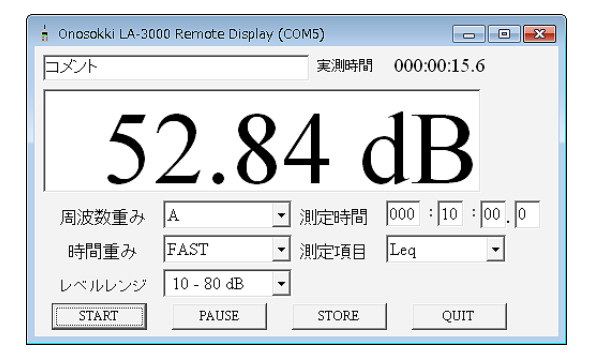

■START : 計測の開始 ■PAUSE :計測の停止/再開 ■STORE: 騒音計の SD カードにデータを保存 ■OUIT :プログラムの終了

― 以上 ―